# **How to Complete a Housing Application**

**Step 1: Login to housing.ashland.edu using your University username and password.**

#### **Step 2: Complete your housing profile.**

- Navigate to "My profile" which can be found under the "General" tab.
- Enter the required information.
- Click the "Save" button.

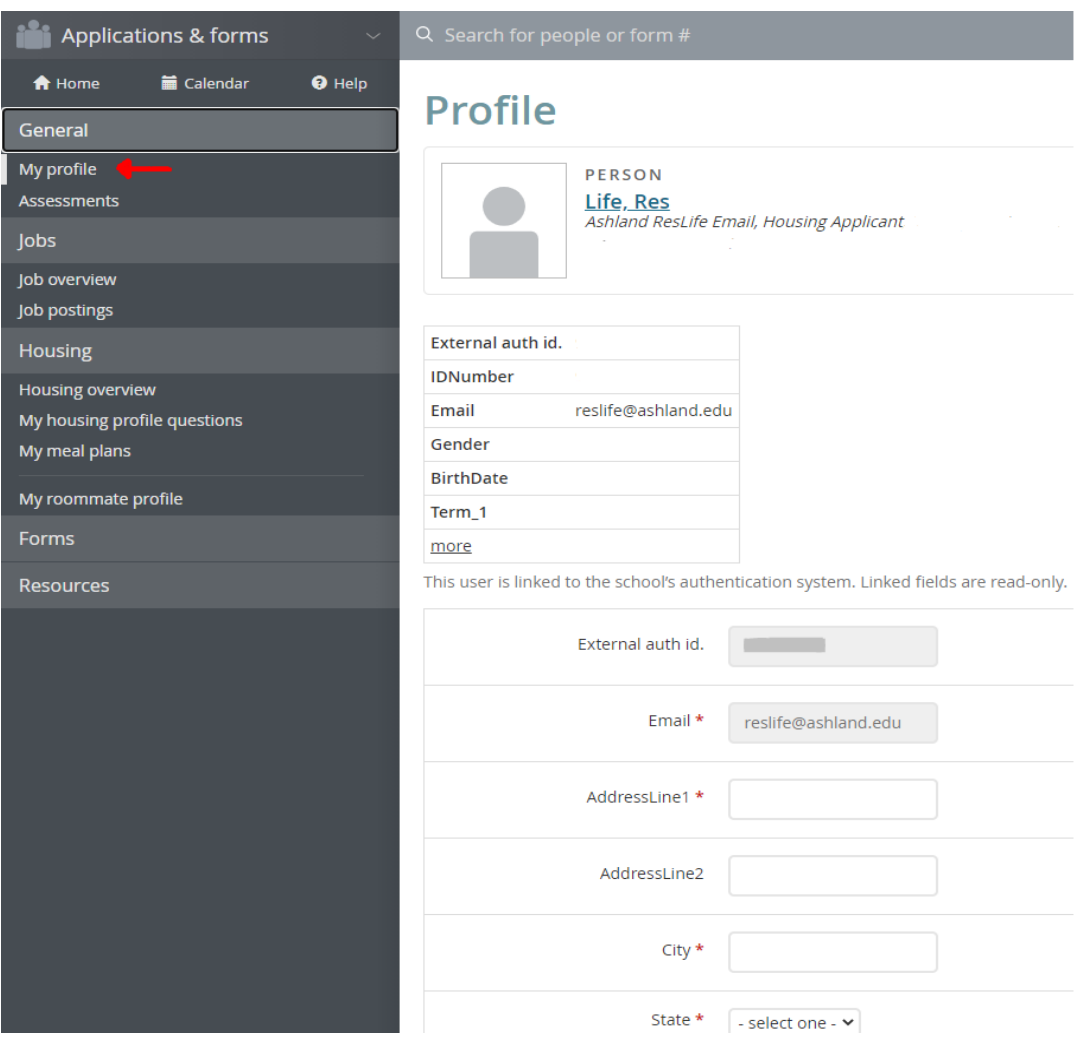

## **Step 3: Apply for housing**

- Navigate to "Housing overview" which can be found under the "Housing" tab.
- Decide which housing application you want to apply for.
	- o You can select either an On Campus or an Off Campus housing application.
- Click "Apply now" on your desired housing application.

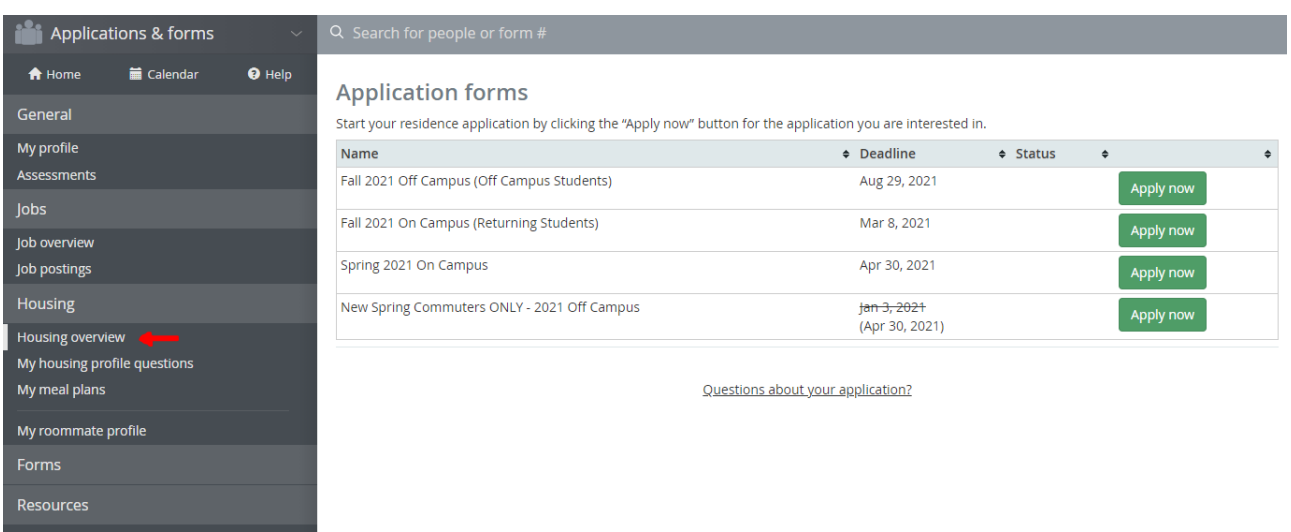

### **Step 4: Complete your housing application.**

- Fill out all questions on the application form.
- Then click "Continue to: Confirm application" at the bottom of the page.
- After you confirm your application, click "Submit application".

# **Congratulations! You successfully submitted your housing application! For any additional questions, please contact the Residence Life Office at reslife@ashland.edu.**